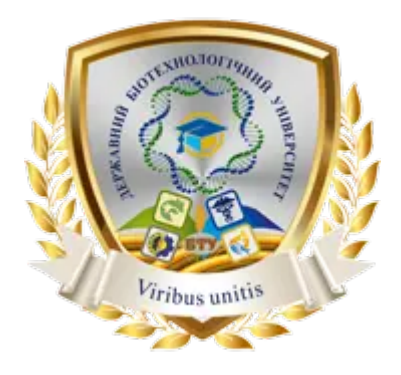

**Міністерство освіти і науки України ДЕРЖАВНИЙ БІОТЕХНОЛОГІЧНИЙ УНІВЕРСИТЕТ Факультет агрономії та захисту рослин**

**Кафедра ґрунтознавства**

# **ДИСТАНЦІЙНЕ ЗОНДУВАННЯ ҐРУНТОВОГО ПОКРИВУ**

Методичні вказівки

до виконання лабораторних робіт для здобувачів освітнього ступеня бакалавра першого (бакалаврського) рівня вищої освіти зі спеціальності 201 «Агрономія»

> **Харків 2024**

# Міністерство освіти і науки України ДЕРЖАВНИЙ БІОТЕХНОЛОГІЧНИЙ УНІВЕРСИТЕТ Факультет агрономії та захисту рослин Кафедра ґрунтознавства

# **ДИСТАНЦІЙНЕ ЗОНДУВАННЯ ҐРУНТОВОГО ПОКРИВУ**

Методичні вказівки

до виконання лабораторних робіт для здобувачів освітнього ступеня бакалавра першого (бакалаврського) рівня вищої освіти зі спеціальності 201 «Агрономія»

> Затверджено рішенням Науково-методичної комісії факультету агрономії та захисту рослин Протокол № 17 від 18 червня 2024 р.

**Харків 2024**

## Схвалено на засіданні кафедри ґрунтознавства Протокол № 11 від 24.05.2024 р.

## **Рецензенти:**

**О.М. Казюта**, кандидат с.-г. наук, доцент кафедри ґрунтознавства Державного біотехнологічного університету;

**Р.В. Криворученко**, кандидат с.-г. наук, доцент кафедри генетики, селекції та насінництва Державного біотехнологічного університету.

Д 49 Дистанційне зондування ґрунтового покриву: методичні вказівки до виконання лабораторних робіт з дисципліни «Дистанційне зондування ґрунтового покриву» для здобувачів зі спеціальності 201 «Агрономія» першого (бакалаврського) рівня вищої освіти / Державний біотехнологічний університет; уклад: Д. В. Гавва, С. В. Рєзнік, К. Б. Новосад. — Харків : ДБТУ, 2024. — 26 с.

Методичні вказівки висвітлюють хід виконання лабораторних робіт з навчальної дисципліни «Дистанційне зондування ґрунтового покриву» на теми: візуальне дешифрування ДДЗ за допомогою програми SAS.Планета, прив'язка космічного знімка до системи географічних координат в ГІС Mapinfo, прив'язка космічного знімка до системи географічних координат в ГІС TNTlite, дешифрування космічного знімка за допомогою індексу NDVI, Визначення вмісту гумусу в ґрунті за даними дистанційного зондування в ГІС TNTlite. Представлено теоретичне пояснення основ дистанційного зондування земної поверхні. Наведено загальну схему дистанційного зондування Землі. Методичні вказівки призначені для здобувачів спеціальності 201 «Агрономія» для поглиблення теоретичного матеріалу та практичних навичок здобувачів. Наведено питання модульних контрольних робіт.

Відповідальний за випуск: Д.В. Гавва, к. с-г. н., доц.

## **УДК 631.4:528.8](072)**

© Гавва Д. В. Рєзнік С. В., Новосад К.Б., 2024 © Державний біотехнологічний університет, 2024

# **ЗМІСТ**

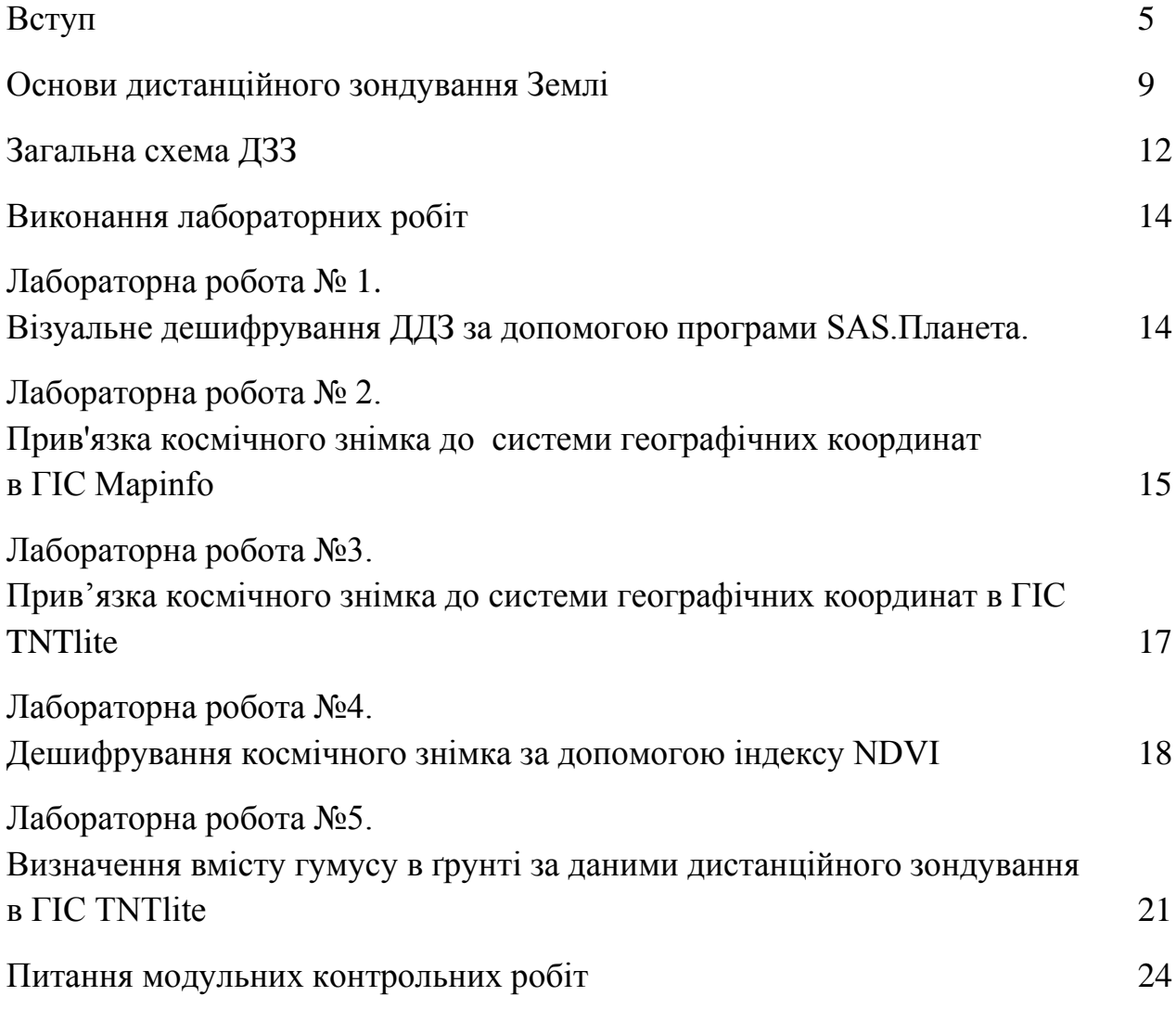

#### **ВСТУП**

**Опис дисципліни. Предметом** вивчення навчальної дисципліни є методи і технології аерокосмічних досліджень ґрунтового покриву, який є одним з основних природних ресурсів, а також поєднання традиційних методів досліджень разом з новими методами: геоінформаційними технологіями, методами дистанційного зондування, геоморфологічним аналізом рельєфу, як провідного чинника ґрунтоутворення.

Дисципліна викладається для першого (бакалаврського) рівня навчання спеціальності 201 «Агрономія» на третьому курсі. Навчальний курс складається із 2 змістових модулів, які включають 12 годин теоретичних і 18 години лабораторно-практичних занять, а також 60 годин для самостійного опрацювання.

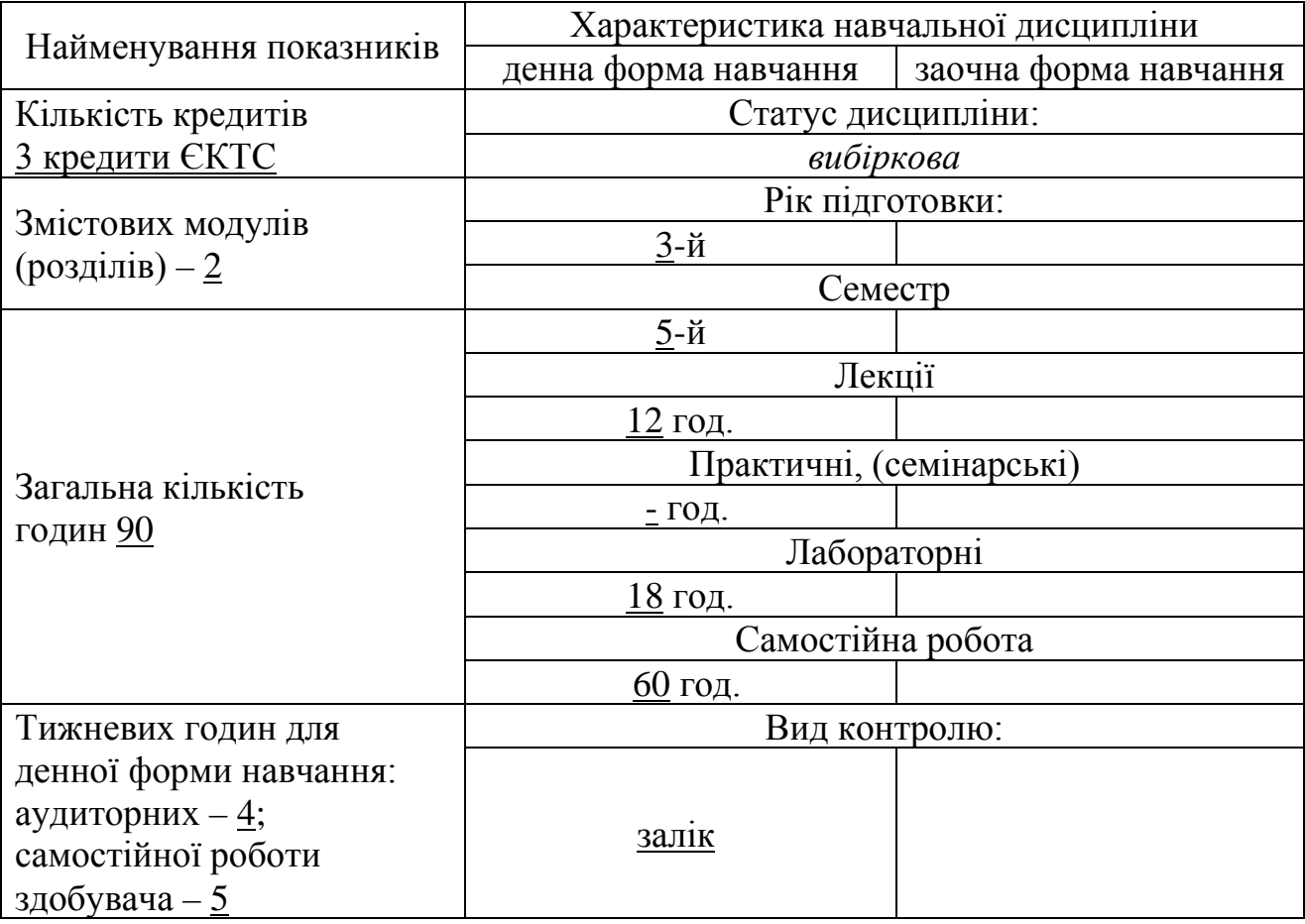

**Міждисциплінарні зв'язки**: картографія ґрунтів, ґрунтознавство часткове, мікробіологія ґрунтів, бонітування і якісна оцінка ґрунтів, охорона і відтворення родючості ґрунтів, картографування ґрунтів і дешифрування ґрунтового покриву на основі ДЗЗ.

Програма навчальної дисципліни складається з таких змістових модулів:

1. Основні принципи дистанційного зондування Землі;

2. Дешифрування ґрунтового покриву.

## **1. Мета та завдання навчальної дисципліни**

1.1. Метою викладання навчальної дисципліни «Дистанційне зондування ґрунтового покриву» є надати студентам комплексні знання про існуючі методи і технології аерокосмічних досліджень ґрунтового покриву, який є одним з основних природних ресурсів. Особлива увага звертається на поєднання традиційних методів досліджень разом з новими методами: геоінформаційними технологіями, методами дистанційного зондування, геоморфологічним аналізом рельєфу, як провідного чинника ґрунтоутворення.

1.2. Основними завданнями вивчення дисципліни «Дистанційне зондування ґрунтового покриву» є вивчення фізичних основ та принципів дистанційного зондування ґрунтового покриву; освоєння сучасних комп'ютерних методик обробки та дешифрування даних дистанційного зондування; вивчення дешифрувальних ознак природних об'єктів взагалі та ґрунтового покриву окремо.

1.3. Згідно з вимогами освітнього ступеня здобувачі повинні:

**знати:** основи сучасних технологій аналізу та обробітку аерокосмічної інформації; базові поняття щодо геоінформаційних технологій, дистанційного зондування та статистичного аналізу; алгоритм використання новітніх технологій при проведенні ґрунтового обстеження території;

**вміти:** володіти основами дешифрування матеріалів дистанційного зондування для оцінки стану ґрунтів; коректно працювати з інформацією; користуватись геоінформаційними системами для дослідження ґрунтового вкриття; користуватись науковою і довідниковою літературою; аналізувати та оцінювати стан ґрунтових ресурсів.

На вивчення навчальної дисципліни відводиться 90 години 3 кредити ЄКТС.

## **2. Інформаційний обсяг навчальної дисципліни**

**Розділ 1** Основні принципи дистанційного зондування землі

**Тема 1** Загальна схема та фізичні основи дистанційного зондування

Короткий зміст теми. Джерело енергії або освітлення. Взаємодія випромінювання та атмосфери. Взаємодія випромінювання з об'єктом дослідження Реєстрація енергії. Передача, прийом і обробка інформації. Інтерпретація та аналіз одержаної інформації. Застосування отриманої інформації. Електромагнітні хвилі. Частотні діапазони електромагнітного випромінювання. Властивості електромагнітних хвиль. Класифікація частотних діапазонів електромагнітних хвиль. Рентгенівське випромінювання. Гаммавипромінювання. Видимое випромінювання. Ультрафіолетове випромінювання. Інфрачервоне випромінювання. Вікна прозорості атмосфери та знімальні діапазони. Особливості кожного діапазону з точки зору його інформативності щодо ґрунтів.

**Тема 2** Дані дистанційного зондування ґрунтового покриву

Короткий зміст теми. Класифікація космічних знімків за масштабом. Класифікація космічних знімків за територіальним захватом. Класифікація космічних знімків за розідялючою здатністю. Просторовий дозвіл.

Спектральний дозвіл. Часовий дозвіл. Географічний дозвіл знімків.

**Тема 3** Основи методів аеро- і космознімання. Особливості зйомки з космосу

Короткий зміст теми. Основні типи космічних знімки, їх переваги та недоліки. Фотографічні знімки. Сканерні знімки. ПЗЗ знімки. Теплові інфрачервоні радіометричні знімки. Радіолокаційні знімки. Мікрохвильові радіометричні знімки. Форма орбіти космічних апаратів. Висота орбіти. Нахил орбіти. Геосинхронні та геліосинхронні орбіти. Основні види космічних апаратів, що виконують дистанційний моніторинг Землі.

Рекомендована література:

1. Дистанційне зондування Землі: аналіз космічних знімків у геоінформаційних системах: навч.-метод. посіб. / С. О. Довгий, С. М. Бабійчук, Т. Л. Кучма та ін. Київ: Національний центр «Мала академія наук України», 2020. 268 с.

2. Основи дистанційного зондування Землі : історія та практичне застосування : навч. посіб. / С. О. Довгий, В. І. Лялько, С. М. Бабійчук, Т. Л. Кучма, О. В. Томченко, Л. Я. Юрків. К.: Інститут обдарованої дитини НАПН України, 2019. 316 с.

3. Тараріко О. Г., Сиротенко О. В., Ільєнко Т. В., Кучма Т. Л. Агроекологічний супутниковий моніторинг. – К.: Аграр. наука, 2019. – 204 с.

4. Моніторинг навколишнього середовища з використанням космічних знімків супутника NOAA / Р. Е. Пащенко, В. В. Радчук, Г. Я. Красовський та ін.; під ред. С. О. Довгого. – Київ: ФОП Пономаренко Є. В., 2013. – 316 с.

5. Кохан С.С., Востоков А.Б. Дистанційне зондування Землі: теоретичні основи. Підручник. – К.: Вища Школа, 2009. – 460 с.

6. Некос А.Н., Щукін Г.Г., Некос В.Ю. Дистанційні методи досліджень в екології. Навч. посібник. – Харків: ХНУ ім. В.І. Каразіна, 2007. – 372 с.

**Розділ 2** Дешифрування ґрунтового покриву

**Тема 4** Спектральні властивості природних об'єктів

Короткий зміст теми. Взаємодія електромагнітного випромінювання з різними речовинами і середою на поверхні Землі. Поняття про спектральну яскравість. Коефіцієнт відбиття. Коефіцієнт яскравості. Класифікація природних об'єктів за спектральною яскравістю: гірські породи і ґрунти, рослинний покрив, водні об'єкти, сніговий покрив. Спектральна яскравість грунтів (чорнозем, Н горизонт; дерново-підзолистий грунт, Е горизонт; дерново-підзолистий грунт, І горизонт). Загальні спектральні властивості ґрунтів (гумусові речовини, оксидів заліза).

**Тема 5** Дешифрування даних дистанційного зондування

Короткий зміст теми. Поняття дешифрування. Завдання дешифрування ДДЗ. Ідентифікація об'єктів за візуальними відмінностями між об'єктами. Візуальне, інструментальне, автоматичне дешифрування. Дешифрувальні ознаки прямі: тоні, формі, розмірі, текстурі, тіні, структурі, асоціації. Дешифрувальні ознаки непрямі. Дешифрувальні ознаки комплексні.

Принципова схема візуального дешифрування. Формування професійних моделей дистанційних зображень. Реєстрація моделей дистанційних зображень. Автоматизоване дешифрування. Найпоширеніші статистичні методи аналізу даних.

**Тема 6** Використання матеріалів аерокосмічних зйомок у сільському господарстві

Короткий зміст теми. Ґрунт як цілісний природний об'єкт. Загальний технологічний ланцюг дешифрування ґрунтового покриву (попереднє камеральное дешифрування — польовий контроль — остаточне камеральное дешифрування). Прямі дешифрувальні ознаки ґрунтів. Тон зображення основних ґрунтів. Непрямі дешифрувальні ознаки ґрунтів. Виділення ділянок з близькими спектральними характеристиками. Індикація вмісту гумусу, гранулометричного складу ґрунтів, його вологості за даними дистанційного зондування. Картографування ґрунтів та його окремі параметрів за ДДЗ. Генетичне дешифрування. Визначення генетичної приналежності ґрунтів. Контурне дешифрування. Виділення контурів різних ґрунтів або територій з однотипною будовою ґрунтового покриву.

Рекомендована література:

1. Дистанційне зондування Землі: аналіз космічних знімків у геоінформаційних системах: навч.-метод. посіб. / С. О. Довгий, С. М. Бабійчук, Т. Л. Кучма та ін. Київ: Національний центр «Мала академія наук України», 2020. 268 с.

2. Основи дистанційного зондування Землі : історія та практичне застосування : навч. посіб. / С. О. Довгий, В. І. Лялько, С. М. Бабійчук, Т. Л. Кучма, О. В. Томченко, Л. Я. Юрків. К.: Інститут обдарованої дитини НАПН України, 2019. 316 с.

3. Тараріко О. Г., Сиротенко О. В., Ільєнко Т. В., Кучма Т. Л. Агроекологічний супутниковий моніторинг. – К.: Аграр. наука, 2019. – 204 с.

4. Моніторинг навколишнього середовища з використанням космічних знімків супутника NOAA / Р. Е. Пащенко, В. В. Радчук, Г. Я. Красовський та ін.; під ред. С. О. Довгого. – Київ: ФОП Пономаренко Є. В., 2013. – 316 с.

5. Кохан С.С., Востоков А.Б. Дистанційне зондування Землі: теоретичні основи. Підручник. – К.: Вища Школа, 2009. – 460 с.

6. Некос А.Н., Щукін Г.Г., Некос В.Ю. Дистанційні методи досліджень в екології. Навч. посібник. – Харків: ХНУ ім. В.І. Каразіна, 2007. – 372 с.

#### **4. Форма підсумкового контролю успішності навчання**

Форма підсумкового контролю успішності навчання за вибором навчального закладу (залік).

#### **5. Засоби діагностики успішності навчання**

Знання та вміння студентів оцінюються за допомогою: поточного та підсумкового тестування; здійснення моніторингу роботи студентів під час обговорення конкретних ситуацій, що запропоновані на практичних заняттях та обґрунтування варіантів рішень.

# **ОСНОВИ ДИСТАНЦІЙНОГО ЗОНДУВАННЯ ЗЕМЛІ**

Існуючі методи спостереження за елементами навколишнього середовища можна розбити на дві великі групи: 1) контактні методи вимірів; 2) дистанційні або неконтактні методи зондування Землі.

До першої групи відносяться безпосередні виміри параметрів стану навколишнього середовища і лабораторні виміри на основі попереднього відбору проб. До другої групи відносяться різні неконтактні методи вимірів, в яких використовують прилади, просторово віддалені від досліджуваних об'єктів.

Термін **дистанційне зондування Землі** (ДЗЗ) був уведений в 1960 р. географом Евелін Прюїт (США) і зараз використовується у всіх країнах миру.

За визначенням Науково-технічного підкомітету комітету ООН по космосу: ДЗЗ -- це "спостереження і вимір енергетичних і поляризаційних характеристик власного і відображеного випромінювання елементів суші, океану і атмосфери Землі в різних діапазонах електромагнітних хвиль, що сприяє опису місцезнаходження, характеру і тимчасової мінливості природних параметрів і явищ, природних ресурсів Землі, навколишнього середовища, а також антропогенних об'єктів і утворень".

Інше, спрощене визначення гласить: ДЗЗ – це науковий напрям, заснований на зборі інформації про поверхню Землі без фактичного контакту з нею.

Наряду з тепер вже знайомою абревіатурою ДЗЗ у науковій літературі широко використовуються такі скорочення: ДЗ – дистанційне зондування та ДДЗ – дані дистанційного зондування.

**Дані дистанційного зондування** Землі -- первинні дані, що отримуються безпосередньо за допомогою апаратури, встановленої на борту літака або космічного апарату, і передаються на Землю з космосу з використанням електромагнітний сигналів, фотоплівки, або якими-небудь іншими способами.

Дистанційні спостереження включають зондування і запис інформації про відбиту або випромінювальну об'єктами енергію з метою подальшої обробки, аналізу і практичного використання.

Як правило, прилади ДЗЗ встановлюють на авіа- або космічних носіях, хоча, в принципі, можливе використання приладів ДЗЗ, встановлених на інших видах носіїв, у тому числі і розташованих на незначних відстанях від об'єктів дистанційного зондування. Зокрема, зараз активно розвивається тема використання безпілотних малих летальних апаратів, своєрідних малорозмірних моделей справжніх літаків.

Головними перевагами контактних методів спостереження за навколишнім середовищем є вища точність виміру досліджуваних показників в порівнянні з дистанційними методами.

В той же час методи ДЗЗ володіють наступними перевагами:

9

висока оглядовість, можливість отримання одночасної інформації про великі території;

можливість переходу від дискретної картини значень показників стану навколишнього середовища в окремих точках території до безперервної картини просторового розподілу показників;

можливість отримання інформації в труднодоступних місцях;

− високий ступінь генералізації інформації.

Потенційні переваги методів ДЗЗ найбільш відчуваються у сфері глобального моніторингу, де оглядовість матеріалів і генералізація інформації грають істотну роль, а також у сфері національного моніторингу держав, що займають обширні території. Проте і у сфері локального моніторингу при вирішенні конкретних завдань методи ДЗЗ можуть також успішно доповнювати контактні методи вимірів, а в деяких випадках навіть перевершувати їх по інформативності.

Особливо інтенсивний розвиток методи ДЗЗ отримали починаючи з 70-х років у зв'язку з розвитком космічної техніки, що зумовив можливість установки на космічних носіях апаратури ДЗЗ, досить ефективною для вирішення лави завдань моніторингу навколишнього середовища.

На початок 80-х років у ряді космічних держав (США, Франція, СРСР, Індія і ін.) в результаті розвитку технічних засобів ДЗЗ з космосу, а також національних і міжнаціональних інфраструктур, що забезпечують прийом, обробку і поширення матеріалів природно-ресурсних космічних зйомок, виникає можливість функціонування в рамках системи моніторингу навколишнього середовища підсистеми аерокосмічного моніторингу.

До теперішнього часу всі необхідні передумови для створення такої підсистеми є і в Україні: заводи по виробництву космічної техніки; НДІ і КБ по розробці нової космічної техніки, апаратура ДЗЗ і методик її використання; інфраструктура, що забезпечує прийом, обробку і поширення космічної інформації.

Відзначимо, що методи ДЗЗ з космосу не можуть повністю замінити традиційні контактні методи спостереження за навколишнім середовищем, а тільки ефективно доповнюють їх. Тому підсистему аерокосмічного моніторингу слід розглядувати тільки як відносно самостійний компонент спільної системи моніторингу навколишнього середовища.

При вирішенні більшості завдань моніторингу навколишнього середовища найбільш ефективним є комплексне вживання методів ДЗЗ і контактних методів спостереження.

Контактні методи спостереження дозволяють оцінити точність вимірів дистанційними методами, а у ряді випадків їх використання в комплексі з методами ДЗЗ є необхідною умовою переходу від відносної шкали вимірів до абсолютної шкали.

У свою чергу, дистанційні методи дозволяють перейти від вимірів в окремих пунктах досліджуваної території до безперервної картини просторового розподілу досліджуваих показників і оптимізувати локалізацію пунктів їх вимірів контактними методами.

## **ЗАГАЛЬНА СХЕМА ДЗЗ**

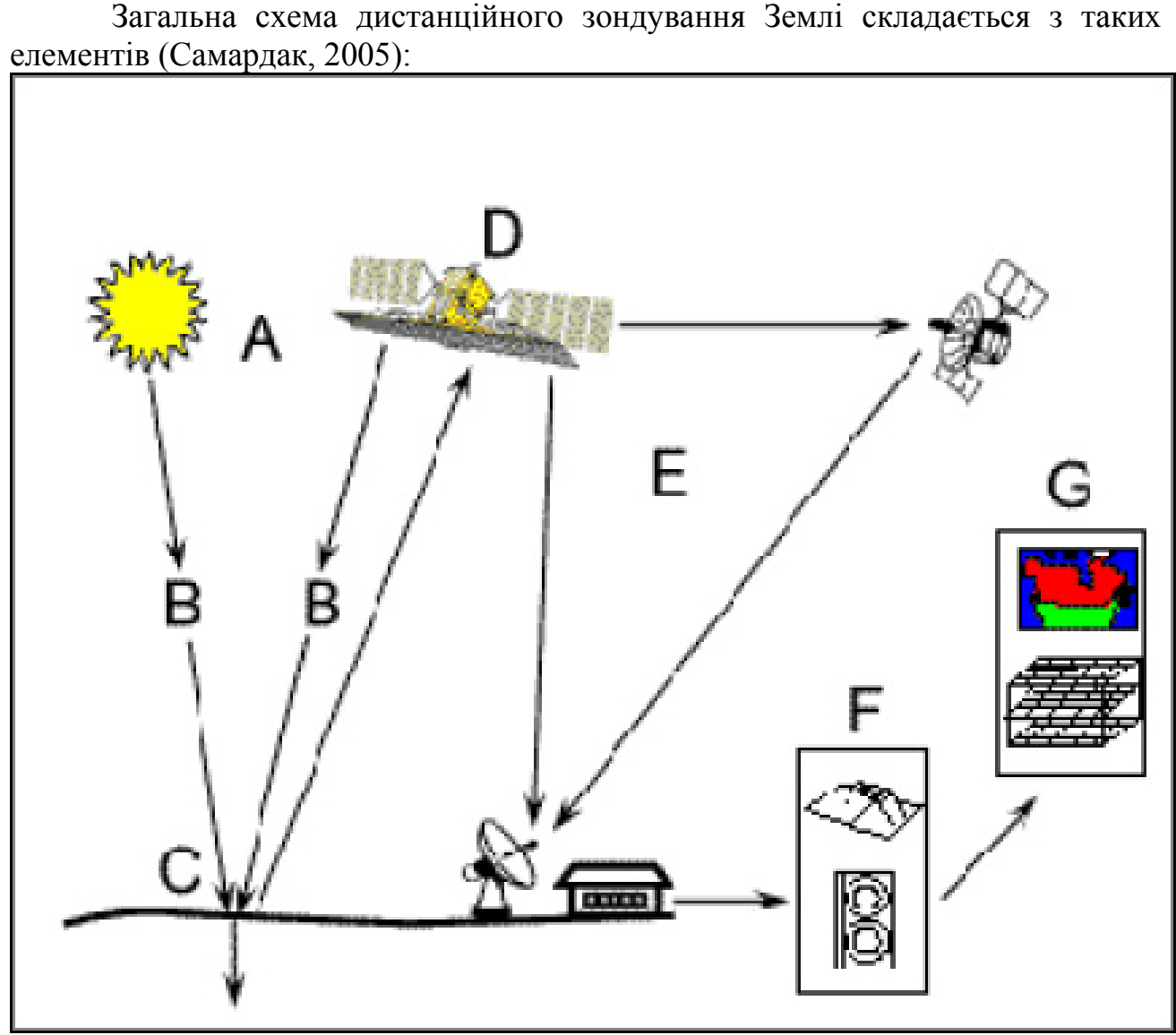

1. Наявність джерела енергії або освітлення – це перша вимога дистанційного зондування. Має бути джерело енергії, яке освітлює або підживлює енергією об'єкти, що представляють інтерес для дослідження.

2. Взаємодія випромінювання та атмосфери. Є випромінювання, що поширюється від джерела до об'єкту. Воно проходить зокрема крізь атмосферу Землі. Цю взаємодію необхідно враховувати, оскільки характеристики атмосфери роблять вплив на параметри енергетичних випромінювань.

3. Взаємодія з об'єктом дослідження – характер взаємодії випромінювання, яке потрапляє на об'єкт сильно залежить від параметрів, як об'єкту, так і випромінювання.

4. Реєстрація енергії сенсором – випромінювання, що випускається об'єктом дослідження, попадає на віддалений високочутливий сенсор. Далі отримана інформація записується на носій.

5. Передача, прийом і обробка інформації – зібрана чутливим сенсором інформація, передається в цифровому виді на приймаючу станцію, де дані трансформуються в зображення.

6. Інтерпретація та аналіз – оброблене зображення інтерпретується візуально або за допомогою ЕОМ, після чого з нього витягується інформація відносно досліджуваного об'єкту.

7. Застосування отриманої інформації – процес дистанційного зондування досягає завершення, коли ми отримуємо потрібну інформацію відносно об'єкту спостереження для кращого розуміння його характеристик і поведінки, тобто коли вирішено якесь практичне завдання.

## **ВИКОНАННЯ ЛАБОРАТОРНИХ РОБІТ**

Лабораторні роботи виконуються за допомогою геоінформаційних систем та подібних до них програм: MapInfo, TNTlite, SAS.Планета.

### **Лабораторна робота №1.**

## **Візуальне дешифрування ДДЗ за допомогою програми SAS.Планета.**

SAS.Планета -- це безкоштовно поширювана програма, об'єднуюча в собі можливість завантаження і проглядання карт і супутникових фотографій земної поверхні великої кількості картографічних інтернет-сервісів. Програма SAS.Планета призначена для завантаження супутникових карт високого дозволу, що представляються такими сервісами, як GoogleMaps, Проект "космоснимки", Яндекс.карти, Yahoo!, VirtualEarth, Gurtam, OpenStreetMap, eAtlas та ін., але на відміну від цих сервісів, всі карти та знімки, залишаться на комп'ютері, і їх можна проглядати навіть без підключення до інтернету. Окрім супутникових карт можлива робота з політичною, ландшафтною, та синтезованою картами.

**Мета роботи:** ознайомитись з можливостями програми SAS.Планета та провести первинне візуальне дешифрування космічних знімків.

**Завдання 1. Дешифрування гідрографічної мережі.** Користуючись географічним атласом України і даними дистанційного зондування знайдіть та

за допомогою кнопки «Добавить новый путь» відмітьте по всій довжині такі річки: Дніпро, Південний Буг, Дністер, Псел, Ворскла.

 $\blacksquare$ Збережіть створені лінійні об'єкти за допомогою кнопки «Сохранить». Підведіть курсор до об'єкта, натисніть праву клавішу мишки, оберіть опцію «Измерение/Длина» та визначте довжину річок.

#### **Завдання 2. Візуальне дешифрування населених пунктів.**

А) Користуючись географічним атласом знайдіть та відмітьте на космічному знімку такі міста України: Київ, Одеса, Харків, Севастополь, Херсон, Чернігів, Маріуполь.

Б) За допомогою кнопки «Добавить новую метку» відмітьте приблизно центр знайдених місць. Визначте та запишіть їх координати.

В) За допомогою кнопки «Добавить полигон» визначте приблизну площу міст.

## **Завдання 3. Визначення об'єктів за їх географічними координатами.**

За допомогою кнопки введіть координати вказаних у вашому варіанті об'єктів в меню «Перейти к…». Програма покаже космічне зображення території, що відповідє цих координатам. За допомогою географічного атласу визначте, що це об'єкт.

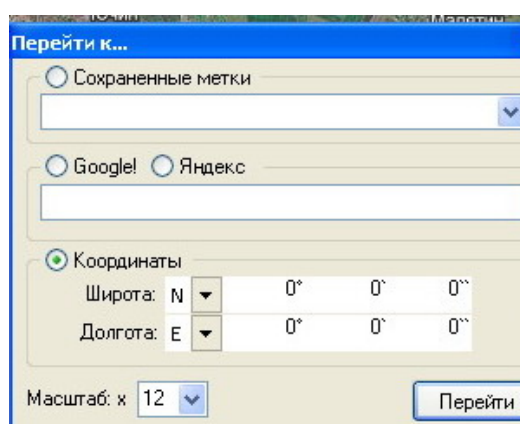

**Варіант 1.** 1) 49° 14′ 0″ N, 28° 29′ 0″ E; 2) 48° 27′ 53″ N, 35° 2′ 46″E; 3) 48° 0′ 0″ N, 37° 48′ 0″ E; 4) 50° 15′ 16″ N, 28°39′28″E; 5) 47° 50′ 0″ N, 35° 10′ 0″ E.

**Варіант 2.** 1) 48° 55′ 0″ N, 24° 43′ 0″ E; 2) 48° 37′ 12″ N, 22° 18′ 0″E; 3) 49° 25′ 12″ N, 27° 0′ 0″ E; 4) 48° 30′ 0″ N, 32° 16′ 0″ E; 5) 48° 35′ 0″ N, 39° 20′ 0″ E.

**Варіант 3.** 1) 49° 25′ 0″ N, 32° 8′ 0″ E; 2) 50° 45′ 0″ N, 25° 20′ 0″ E; 3)49° 50′ 0″ N, 24° 0′ 0″ E; 4) 46° 58′ 0″ N, 32° 0′ 0″ E; 5) 49° 34′ 28″ N, 34° 34′ 7″E.

**Варіант 4.** 1) 50° 37′ 0″ N, 26° 15′ 0″ E; 2) 48° 18′ 0″ N, 25° 56′ 0″ E; 3) 50° 55′ 0″ N, 34° 45′ 0″ E; 4) 49° 34′ 0″ N, 25° 36′ 0″ E; 5) 49° 34′ 0″ N, 25° 36′ 0″ E.

**Варіант 5.** 1) 48° 37′ 12″ N, 22° 18′ 0″E; 2) 49° 25′ 12″ N, 27° 0′ 0″ E; 3)44° 56′ 53″ N, 34° 6′ 15″ E; 4) 49° 25′ 0″ N, 32° 8′ 0″ E; 5)50° 15′ 16″ N, 28°39′28″E.

#### **Лабораторна робота № 2.**

## **Прив'язка космічного знімка до системи географічних координат в ГІС Mapinfo**

**Мета роботи**: навчитись відкривати космічні знімки в ГІС Mapinfo та прив'язувати їх до системи географічних та умовних координат.

**Хід роботи.** Для здійснення реєстрації першим методом необхідно виконати наступні процедури:

1) Виконайте команду «File  $>$  Open table», і на екран буде виведений діалог «Open table».

2) У меню «Типи файлів» виберіть «Raster image». У списку файлів Mapinfo покаже всі імена растрових файлів на поточному каталозі. Виберіть растровий файл, який ви прагнете відкрити, і натисніть на кнопку "Відкрити".

3) У вікні, що з'явиться оберіть опцію «Register»

4) Mapinfo відкриє діалог "Реєстрація зображення". У нижній половині цього діалогу у віконці буде показаний попередній вид растрового зображення. Внизу віконця з картою, що відкриється, розташовані кнопки прокрутки, кнопки масштабування з позначками «+» та «-» і внизу панелі ряд панелі кнопок, в якому розташована кнопка вибору проекції зображення «Projection».

5) Виберіть проекцію для растрової карти в діалозі «Projection». Якщо растрове зображення отримане скануванням карти, то задайте проекцію, яку

має використана карта. Якщо проекція растрової карти невідома, то в полі «Category» використовуйте стандартну проекцію «Latitude/Longitude»(довгота/широта). У поле «Category Members» укажіть «Latitude/Longitude (WGS84)». Натисніть на кнопку «OK».

6) Для розміщення контрольних точок помістіть курсор у вікно з растровим зображенням у точку, яку прагнете вибрати як контрольну. Натисніть і відпустіть клавішу миші, і на екран буде виведений діалог «Add Control Point» («Додати контрольну точку»).

7) Уведіть у віконця діалогу «Додати контрольну точку» координати Карти, які ставляться у відповідність із даною контрольною точкою. Координати растра контрольної точки поміщаються автоматично. Значення у віконцях «Растр» виміряються в пікселах. Натисніть на кнопку "OK".

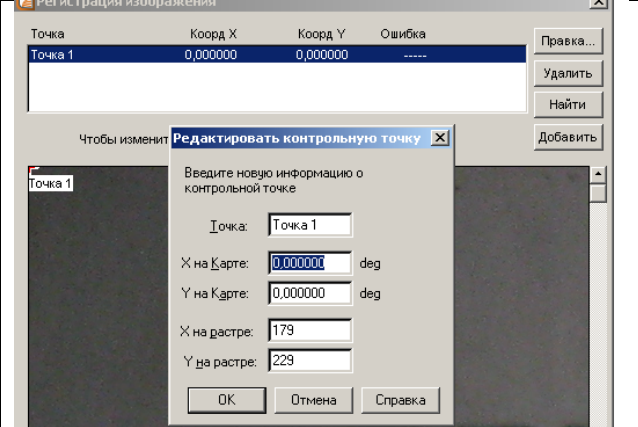

Виберіть не менше трьох контрольних точок. Якщо точку у віконці на растровому зображенні не видно, переміщайте зображення за допомогою кнопок прокручування. Для прив'язування зображення необхідно вибирати точки з найкращим розпізнанням на знімку.

Примітка: Будь-яка точка, що знаходиться на захід від нульового меридіана, має негативну довготу. Будь-яка точка, що знаходиться південніше екватора, має негативну широту. Так, 52 градуса на захід від Гринвіча відповідають X координаті -52.

**УВАГА!** *При введенні координат опорних точок зверніть увагу, що географічна широта відповідає координаті Х, довгота – Y*.

*Значення координат Карти повинні вводитися в десяткових градусах, а не в градусах/хвилинах/секундах.* 

8) Повторіть 6 і 7 кроки для визначення другої і третьої контрольних точок. Для забезпечення більш точних результатів можна ввести надлишкові вимірювання, тобто ввести п'ять або шість контрольних точок. Кожна контрольна точка допомагає Mapinfo зв'язувати земні координати з положенням на растровому зображенні.

Ідеально, якщо контрольні точки задаються в кожному куті растрового зображення або хоча б недалеко від кожного кута. Такий спосіб завдання підвищує точність прив'язки растра до векторного зображення. Число необхідних контрольних точок залежить від типу проекції зображення.

9) Натисніть на кнопку «OK» після того як усі контрольні точки будуть додані. Mapinfo покаже растрове зображення у вікні Карти.

Після виконання реєстрації зображення Mapinfo створить табличний файл (файл із розширенням .TAB), де буде збережена інформація про реєстрацію. Наступного разу це растрове зображення можна відкрити як

звичайну таблицю без повторення реєстрації.

## **Лабораторна робота №3.**

## **Прив'язка космічного знімка до системи географічних координат в ГІС TNTlite**

Розглянуті в попередніх роботах програми ГІС Mapinfo та SAS.Планета прості й зручні у використанні, але не призначені для інструментального дешифрування даних дистанційного зондування, що не дозволяє рекомендувати їх як надійних інструмент для аналізу інформації в системі екологічного моніторингу.

Альтернативою ним може стати ГІС TNTlite, яка призначена для ефективної роботи як з векторними так і растровими даними, має специфічні модулі для інструментальної обробки ДДЗ і, що немаловажне, призначена для вільного розповсюдження та використання.

**Мета роботи**: навчитись прив'язувати космічні знімки в ГІС TNTlite до системи географічних координат з використанням карти-зразка.

Дана процедура дозволяє створювати і зберігати інформацію про точки прив'язки, які зв'язують растрові, векторні і інші шари з певною координатною системою і проекцією.

Суть роботи полягає в тому, що ми маємо два зображення: неприв'язаний космічний знімок і певну карту-зразок, яка вже географічно зареєстрована в ГІС. Таким зразком може бути як векторне так і растрове зображення даної досліджуваної території, наприклад, топографічна карта.

**Хід роботи.** В головному меню TNTlite обираємо пункт Edit, а в ньому пункт Georeference. З'являється діалог Object Georeference. В ньому вибираємо пункти File\Open та далі в папці TNTDATA\DEMO обираємо вказаний в завданні файл. В даному прикладі покажемо спосіб географічної прив'язки космічного знімку, який надається разом з програмою. За допомогою кнопки Add Layer  $\frac{12}{2}$  відкрийте растровий шар LITEDATA/ СВ DATA/CB COMP/16BIT RGB. У даній вправі ми працюватимемо з проекцією "Широта/Довгота". Це найпростіша система координат, проте вона не є проекцією і має значні недоліки. Натискуйте у вікні повідомлень про обмеження системи координат OK/

Тепер додамо векторну карту, по якій ми і будемо здійснювати прив'язку. Це можна зробити через діалог Reference Layer Controls або виконавши в діалозі Georeference команду Options / Show Reference View. В даному прикладі ми працюватиме з векторною картою LITEDATA / CB\_DATA / CB\_DLG / ROADS.

Переконаєтеся, що в діалозі Georeference встановлений режим Add Mode, а в обох вікнах вибраний інструмент Crosshair  $\mathbf{r}$ . По черзі в обох вікнах лівою кнопкою миші підведіть курсор до точки яка однаково добре видна на обох зображеннях (наприклад, перетин доріг), і натискуйте в діалозі Georeference кнопку Apply  $\blacktriangle$  - контрольна точка буде додана.

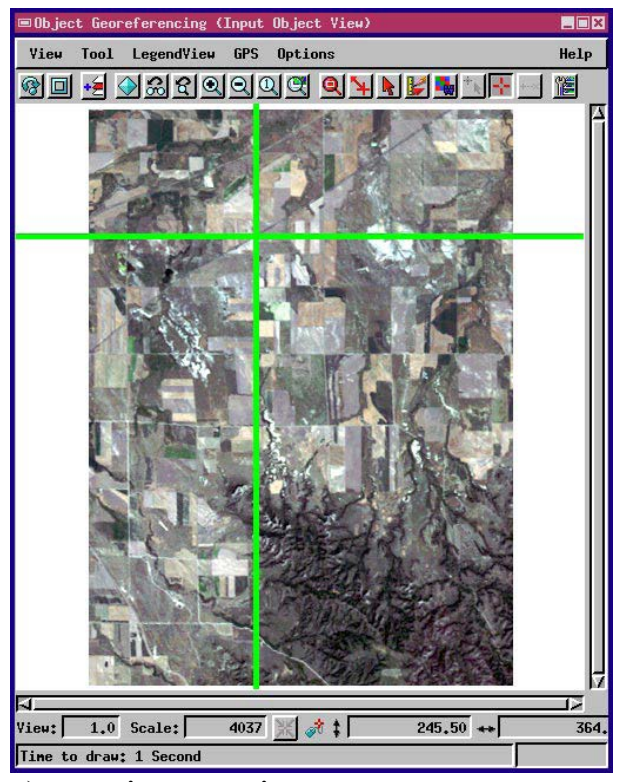

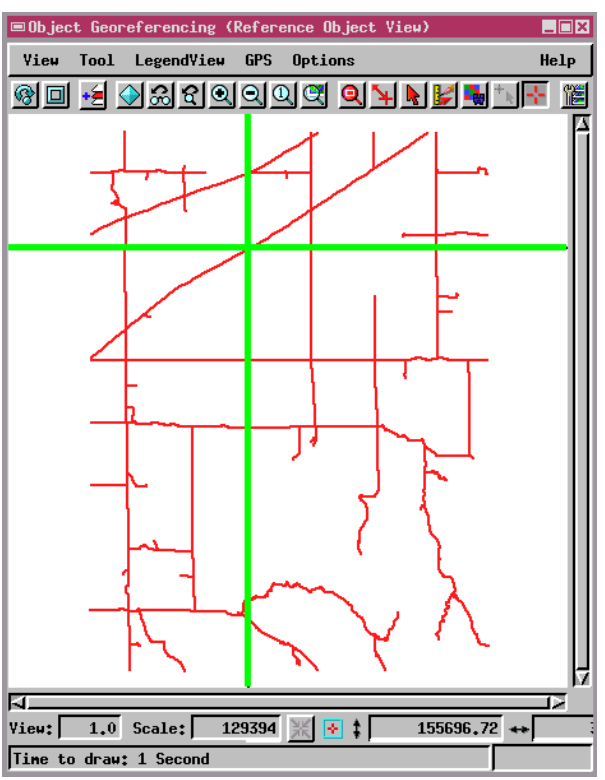

а) космічний знімок б) карта-зарзок

Опорна точка (точка прив'язки) повинна збігатися на шарі-зразку і на зображенні, що реєструється. Не забудьте в діалозі Georeference включити режим додавання крапок (Add Mode).

Прив'яжіть знімок по 4-5 опорним точкам і збережіть всі параметри, виконавши File / Save - відкриється стандартний діалог, в якому Ви привласнюєте об'єкту ім'я і даєте йому короткий опис.

## **Лабораторна робота №4.**

## **Дешифрування космічного знімка за допомогою індексу NDVI**

NDVI (Normalized Difference Vegetation Index) - нормалізований відносний індекс рослинності - простий кількісний показник кількості фотосинтетичний активної біомаси (зазвичай званий вегетаційним індексом). Один з найпоширеніших і використовуваних індексів для вирішення завдань, що використовують кількісні оцінки рослинного покриву.

Обчислюється за наступною формулою: NDVI = (NIR – RED) / (NIR + RED), де NIR - віддзеркалення в ближній інфрачервоній області спектру, RED віддзеркалення в червоній області спектру.

Розрахунок NDVI базується на двох найбільш стабільних (не залежних від інших чинників) ділянках спектральної кривої віддзеркалення судинних рослин. У червоній області спектру (0,6-0,7 мкм) лежить максимум поглинання сонячної радіації хлорофілом вищих судинних рослин, а в інфрачервоній області (0,7-1,0 мкм) знаходитися область максимального віддзеркалення клітинних структур листа. Тобто висока фотосинтетична активність (зв'язана, як правило, з густою рослинністю) веде до меншого віддзеркалення в червоній

області спектру і більшому в інфрачервоній. Відношення цих показників один до одного дозволяє чітко відокремлювати і аналізувати рослинні від інших природних об'єктів. Використання ж не простого відношення, а нормалізованої різниці між мінімумом і максимумом віддзеркалень збільшує точність виміру, дозволяє зменшити вплив таких явищ як відмінності в освітленості знімка, хмарності, серпанку, поглинання радіації атмосферою і ін.

NDVI може бути розрахований на основі будь-яких знімків високого, середнього або низького дозволу, що має спектральні канали в червоному (0,55- 0,75 мкм) і інфрачервоному діапазоні (0,75-1,0 мкм). Алгоритм розрахунку NDVI вбудований практично у всі поширені пакети програмного забезпечення, пов'язані з обробкою даних дистанційного зондування.

Для відображення індексу NDVI використовується стандартизованная безперервна градієнтна або дискретна шкала, що показує значення в діапазоні від -1..1 у % або в так званій масштабованій шкалі в діапазоні від 0 до, або в діапазоні 0..200, що зручніше, оскільки кожна одиниця відповідає 1% змін показника. Завдяки особливості віддзеркалення в NIR -RED областях спектру, природні об'єкти, не пов'язані з рослинністю, мають фіксоване значення NDVI, що дозволяє використовувати цей параметр для їх ідентифікації.

Ця властивість активно використовується для регіонального картографування і аналізу різних типів ландшафтів і оцінці ресурсів в масштабі країн і континентів. Проте частіше, розрахунок NDVI уживається на основі серії різночасних (різносезонних) знімків із заданим тимчасовим дозволом, дозволяючи отримувати динамічну картину процесів зміни кордонів і характеристик різних типів рослинності.

Завдяки всім цим особливостям, карти NDVI часто використовуються як один з проміжних додаткових шарів для проведення складніших типів аналізу. Результатами яких можуть бути карти продуктивності лісів сільськогосподарських земель, карти типів ландшафтів, рослинності і природних зон, ґрунтові, аридные, фито-гидрологические та інші экологоклиматические карти. Так само, на його основі можливе отримання чисельних даних для використання в розрахунках оцінки і прогнозування врожайності і продуктивності, біологічної різноманітності, ступеня деградації і збитку від різних природних і антропогенних лих, аварій і т.ін.

**Мета роботи**: навчитись автоматично дешифрувати космічний знімок за допомогою використання індексу NDVI.

**Завдання 1. Візуальний аналіз знімків, які зроблені в різних діапазонах електромагнітного спектру.**

**Хід роботи.** В головному меню TNTlite обираємо пункт Display, а в ньому пункт Spatial Data. З'являється меню Display Spatial Data.

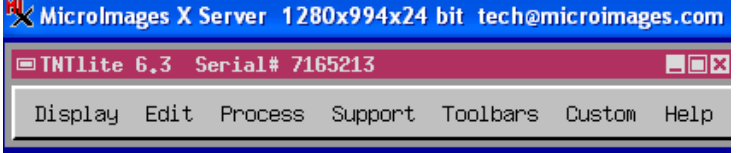

В ньому вибираємо пункти New 2D Group (Створити Нову Двохвимірну Групу). З'явиться вікно Group 1 (Група 1). Поки що воно пусте, оскільки ніяких об'єктів ще не відкрито. Далі в меню вікна Group 1 обираємо пункт Add Layers (Додати Прошарок) ...

Користуючись опцією Look in (Шукати в:) знаходимо на диску С папку TNTDATA\DEMO. В папці DIAP.rvc знаходимо три файли:

- 113253\_1
- 113253\_2
- 113253\_3

Це космічні знімки, які зроблені супутником SPOT в зеленому, червоному та інфрачервоному діапазонах відповідно. Для того, щоб їх відкрити (долати до групи) помічаємо кожний файл і натискаємо кнопку  $\bigoplus$ . Натискаємо кнопку ОК.

На екрані з'являться космічні зображення частини території Донецької області. На знімках представлені таки об'єкти як: с.г. поля, водойми, дороги, лісосмуги, села.

користуючись кнопками <u>[19] роздивіться зображення більш</u> детально. Для переміщення знімка по екрану користуйтесь смугами прокрутки. Спробуйте визначити по знімкам, де які обєкти розташовані. Поясніть чому ви так вважаєте.

Ви маєте знімки, що зроблені в трьох діапазонах електромагнітних хвиль. Кожен з них несе унікальну інформацію про земну поверхню. Передивитесь кожен зі знімків та зробіть висновки про специфіку кожного з них. Для "відключення" знімка користуйтесь кнопкою <sup>60</sup>. Закрийте вікно Group 1. Для цього натисніть на хрестик у верхньому правому куті вікна.

**Завдання 2. Автоматичне дешифрування ДДЗ за допомогою індексу NDVI.**

**Хід роботи.** В головному меню TNTlite обираємо пункт Process\Raster\Combine\Predifined. З'являється вікно Raster Combination.

В графі Type (Тип) вкажіть Indices, в графі Operation вкажіть ND.

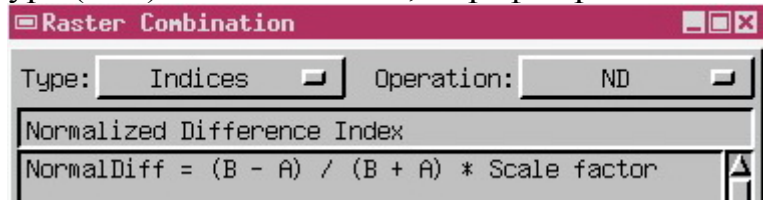

В У вікні Rasters оберіть два файла з попереднього завдання: 113253\_2; 113253\_3. Нагадаємо, що це знімки, які зроблені супутником SPOT в червоному та інфрачервоному діапазонах. При виборі вкажіть, що файл 113253 3 (інфрачервоний) в даній формулі буде позначатись літерою В, а файл 113253\_2 (червоний) – літерою А. Натисніть кнопку Run. Програма виконує перерахунок значень растрових зображень в нове синтезоване зображення індексу NDVI.

Збережіть одержаний файл під унікальним ім'ям у вашій папці. Закрийте вікно Raster Combination.

Відкрийте одержаний файл через опції Display\Spatial Data\ Display Spatial Data\New 2D Group\Add Layers. Проаналізуйте одержане синтезоване зображення, порівняйте його зі шкалою еталонів NDVI для різних природних об'єктів. Зробіть висновки про результати дешифрування ДДЗ за допомогою індексу NDVI.

## **Лабораторна робота №5.**

#### **Визначення вмісту гумусу в ґрунті за даними дистанційного зондування в ГІС TNTlite**

Відомо, що забарвлення ґрунту в значні мірі залежить від вмісту гумусу в ньому. Відповідно, з'являється можливість отримання інформації про гумусованість ґрунтового покриву за даними дистанційного зондування. Загальне правило буде таким – чим світліший грунт, тим менше в ньому гумусу.

Для оцінки вмісту гумусу (Н, %) заданими космічної зйомки необхідно знати математичну залежність між Н та яскравістю (кольором) космічного знімка.

Для цього будується еталонний графік залежності спектральної яскравості ґрунту, яка одержується із космічного знімку, від вмісту гумусу в цьому ґрунті. В якості еталона використовуються дані камеральних та аналітичних досліджень ґрунтового покриву даної території (рис.).

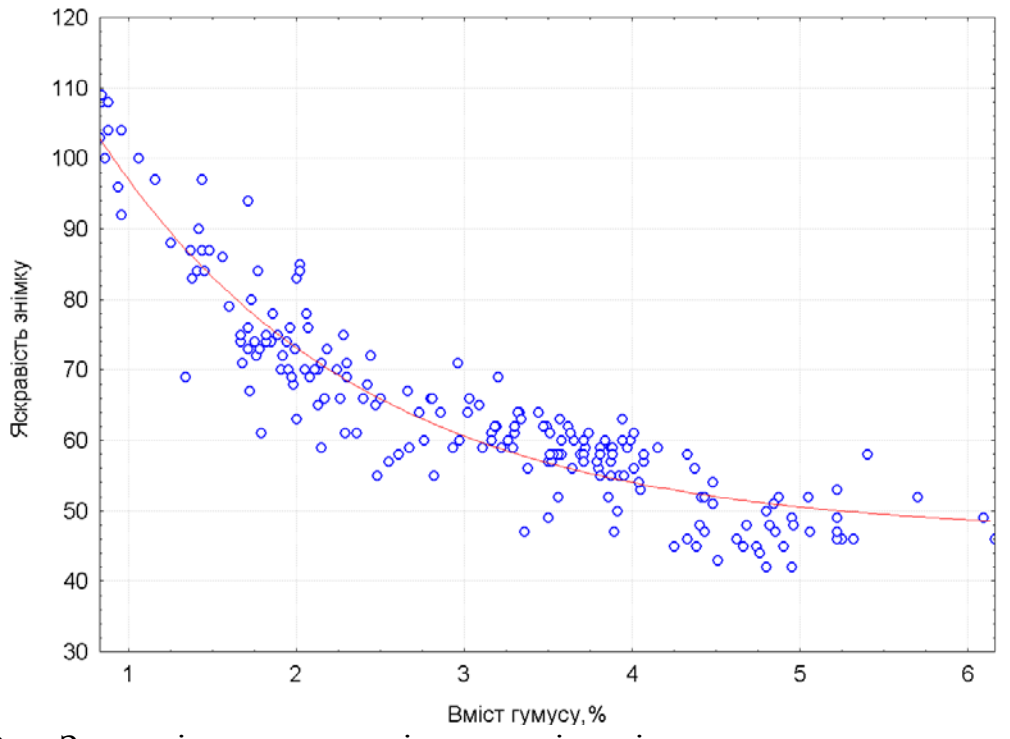

Рис. Залежність яскравості ґрунту від вмісту в ньому гумусу. Залежність яскравості знімку в червоному діапазоні (Я) від вмісту гумусу (Н) в ґрунті описується таким регресійним рівнянням:

 $A = 46.7 + \exp(4.562 - 0.64*H)$ 

Коефіцієнт кореляції  $r = 0.87$ , коефіцієнт детермінації  $r^2 = 0.77$ .

Виходячи з останньої формули можна розрахувати значення вмісту гумусу виходячі з даних про його колір.

## **Завдання 1. Візуальний аналіз комічного знімку.**

Проведемо візуальний аналіз комічного знімку вільного від рослинності поля.

Для цього в головному меню TNTlite обираємо пункт Display, а в ньому пункт Spatial Data. З'являється меню Display Spatial Data.

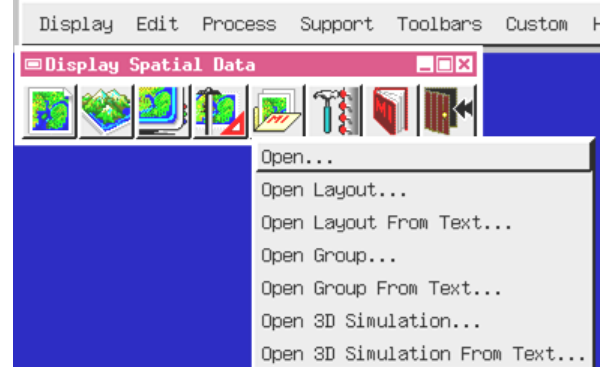

В ньому вибираємо пункти Open Group та далі в папці TNTDATA\DEMO обираємо вказаний в завданні файл: diap humus. На екрані з'явиться космічний знімок певної території.

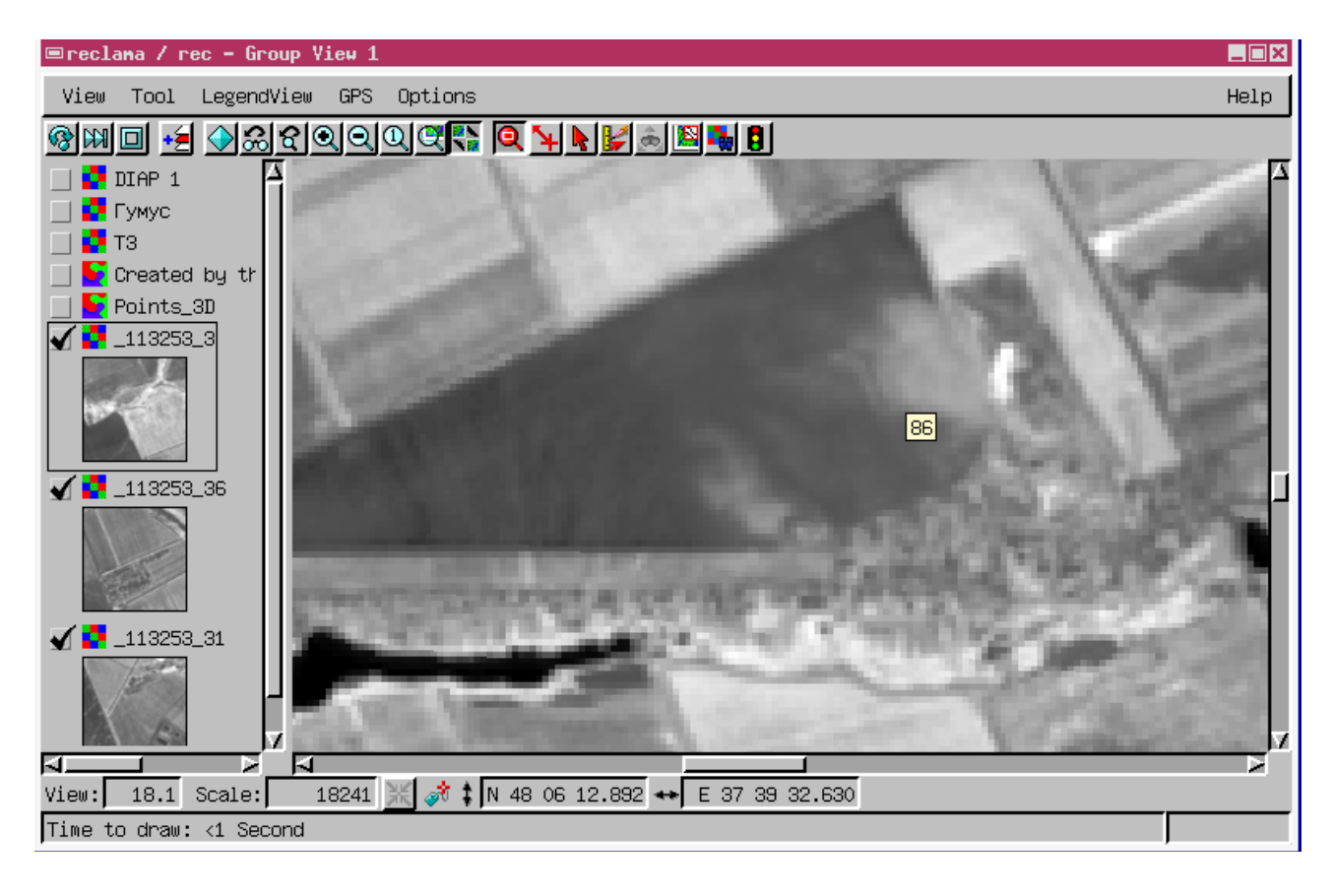

Трекутне поле в центрі знімку вільне від рослинності, тобто неоднорідність забарвлення зображення обумовлено лише властивостями ґрунтового покриву.

Наведіть курсор на будь-яку точку поля і зачекайте - з'явиться значення яскравості знімка в даній точці. Наведіть курсор на темну ділянку поля (західна частина поля) і визначте яскравості в декількох точках.

Переведіть курсор на світлу ділянку поля (східня частина) і визначте яскравість декількох точок на ній.

Порівняйте отримані результати. Зробіть попередній висновок щодо вмісту гумус в цих двох частинах поля.

Зачинить вікно DIAP\diap\_humus. Для цього натисніть на хрестик у верхньому правому куті вікна.

**Завдання 2. Побудова картограми гумусованості ґрунтів за даними дистанційного зондування.**

В головному меню TNTlite обираємо пункт Display, а в ньому пункти Process та Geoformula. З'являється меню Geoformula Object Combination.

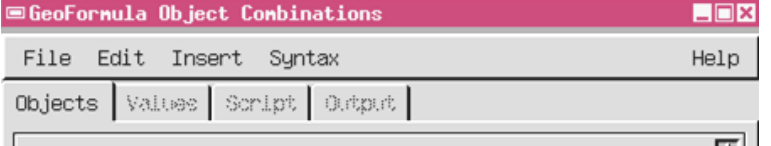

В ньому вибираємо пункти File/Open та далі в папці TNTDATA\DEMO обираємо вказаний в завданні файл: spot\_2\_humus.gsf.

Далі в групі файлів diap\_humus обираємо файл, за яким будуть проводитись розрахунки: 113253\_2 (космічний знімок, що зроблений супутником SPOT в червоному діапазоні).

В меню Geoformula Object Combination обираємо пункт Script. В цьому полі наведена формула зворотного перерахунку вмісту гумусу від яскравості космічного знімку.

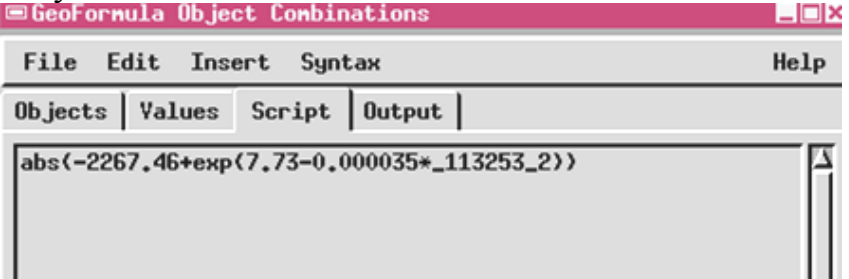

Далі в меню Geoformula Object Combination обираємо пункт File/Run.

З'являється меню Select Object. В ньому обираємо пункт New Object (створити новий об'єкт).

Для автоматичного перерахунку яскравостей космічного знімка в значення вмісту гумусу необхідно створити новий растровий об'єкт та надати йому унікальне ім'я. Натисніть кнопку ОК.

Після цього програма автоматично створить растрове зображення вмісту гумусу в ґрунтах, що представлені на даному знімку. Зачинить вікно Geoformula Object Combination.

Наступним кроком в меню Display Spatial Data вибираємо пункти Open Group та далі в папці TNTDATA\DEMO - групу файлів: diap\_humus.

У вікні DIAP\diap\_humus – Group Controls оберіть пункт Add Layers (Додати Прошарок) та додайте до групи файлів створений вами файл, що відбиває інформацію щодо вмісту гумусу даної території.

**Результат лабораторної роботи:** набуття навичок роботи з даними дистанційного зондування та геоінформаційними технологіями; автоматичне визначення вмісту гумусу в ґрунті за даними дистанційного зондування та побудова відповідного картографічного матеріалу.

### **Питання модульних контрольних робіт**

1. Що таке дистанційне зондування? Назвіть його головні переваги та недоліки.

2. Які діапазони е/м хвиль найширше використовуються в дистанційному зондуванні?

3. Назвіть та охарактеризуйте основні етапи історії розвитку дистанційного зондування.

4. Опишіть технологічну схему дистанційного зондування.

5. Порівняйте контактні та неконтактні методи спостережень. Назвіть їх переваги та недоліки.

6. Чи можна визначати вологість ґрунту за даними інфрачервоної зйомки? Обґрунтуйте вашу відповідь.

7. Розшифруйте такі абревіатури: ДЗ; ДДЗ; ІЧ; УФ; ГІС; РЛ.

8. Охарактеризуйте такі поняття як «коефіцієнт відбиття» та «коефіцієнт яскравості»

9. Чи можна за допомогою радіолокаційної зйомки (л=10 м) одержати інформацію про ґрунт та підгрунття поля, на якому ростуть багаторічні трави? Обґрунтуйте свою відповідь.

10. Які діапазони електромагнітного спектра ви знаєте? Розташуйте їх в порядку зростання довжини хвилі.

11. Що таке «пасивні» методи дистанційного зондування. Який діапазон електромагнітних хвиль вони використовують, їх можливості стосовно дослідження об'єктів.

12. Що таке «коефіцієнт яскравості»? Від чого він залежить?

13. Як буде змінюватись колір металевого об'єкта, що поступово розігрівається до температури плавлення?

14. Що таке спектральна яскравість об'єкта? Скільки класів природних об'єктів виділяється за цією характеристикою?

15. Що таке «активні» методи дистанційного зондування. Який діапазон електромагнітних хвиль вони використовують, їх можливості стосовно дослідження об'єктів.

16. Що таке "вікно прозорості"? Чи можна вважати атмосферу абсолютно прозорою для електромагнітних хвиль видимого діапазону?

17. Які класи природних об'єктів мають найнижчу і найвищу відбивну здатність у видимому діапазоні?

18. Охарактеризуйте такі поняття як «інтегральний коефіцієнт яскравості» та «спектральний коефіцієнт яскравості».

19. Чи можна за даними радіолокаційної зйомки визначати вміст гумусу в ґрунті? Чому?

20. Які види випромінювання, що надходить від Землі до реєструючої апаратури літака або космічного апарата ви знаєте?

21. Чи можна вважати, що дистанційне зондування повністю замінить контактні методи досліджень в ґрунтознавстві? Обґрунтуйте свою відповідь.

22. В якому діапазоні е/м хвиль працюють прилади "нічного зору"? Які об'єкти будуть видимі найбільш чітко? Чому?

23. Порівняйте контактні та неконтактні методи спостережень. Назвіть їх переваги та недоліки.

24. Які діапазони е/м хвиль найширше використовуються в дистанційному зондуванні?

25. Чи можна визначати вологість ґрунту за даними інфрачервоної зйомки? Обґрунтуйте вашу відповідь.

26. Охарактеризуйте такі поняття як «коефіцієнт відбиття» та «коефіцієнт яскравості»

27. Чи можна за допомогою радіолокаційної зйомки (л=10 м) одержати інформацію про грунт та підгрунття поля, на якому ростуть багаторічні трави? Обґрунтуйте свою відповідь.

28. Опишіть технологічну схему дистанційного зондування.

29. Чи буде помітно на радіолокаційному знімку (л=10 м) кущ висотою до 1 м? Обґрунтуйте вашу відповідь.

30. Які класи природних об'єктів мають найнижчу і найвищу відбивну здатність у видимому діапазоні?

31. Охарактеризуйте такі поняття як «інтегральний коефіцієнт яскравості» та «спектральний коефіцієнт яскравості».

32. Крива спектральної яскравості: визначення, приклади.

33. Чи можна за даними радіолокаційної зйомки визначати вміст гумусу в ґрунті? Чому?

Навчальне видання

## ДИСТАНЦІЙНЕ ЗОНДУВАННЯ ҐРУНТОВОГО ПОКРИВУ

Методичні вказівки

до виконання лабораторних робіт для здобувачів освітнього ступеня бакалавра першого (бакалаврського) рівня вищої освіти зі спеціальності 201 «Агрономія»

Укладачі:

**ГАВВА** Дмитро Вікторович

## **РЄЗНІК** Сергій Вадимович

**НОВОСАД** Костянтин Богданович

Формат 60x84/16. Гарнітура Timеs New Romаn Папір для цифрового друку. Друк ризографічний. Ум. друк. арк.\_. Наклад\_\_\_пр. Державний біотехнологічний університет 61002, м. Харків, вул. Алчевських, 44